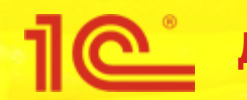

**Дата и место проведения мероприятия**

# **Новый RLS в БСП 3.0: быстрее, проще и перспективней**

**Докладчик Должность**

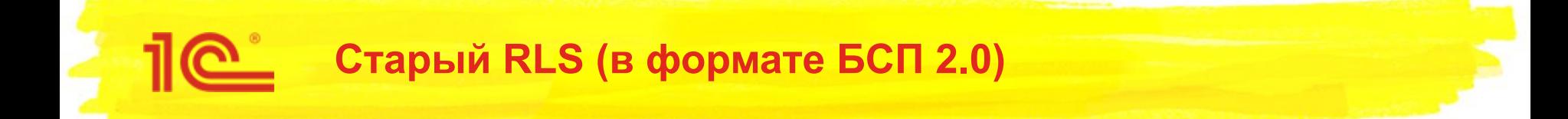

- Существующий механизм имеет ряд проблем.
	- Низкая производительность по сравнению с полноправным пользователем:
		- Список документов может открываться слишком долго:
			- от нескольких секунд в самых хороших случаях,
			- до многих минут в самых плохих случаях.
		- Отчеты могут формироваться в 2–10 раз дольше.
	- Очень сложно создавать ограничения доступа и редактировать их.
	- Практически невозможно отлаживаться.
	- Плохая диагностика ошибок нехватки доступа для пользователей.

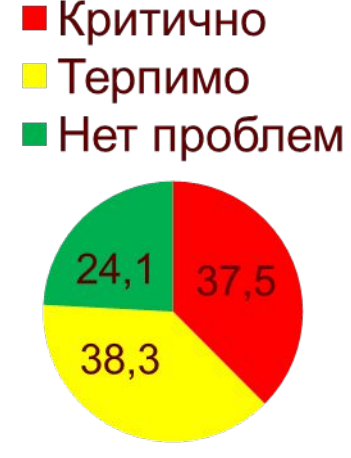

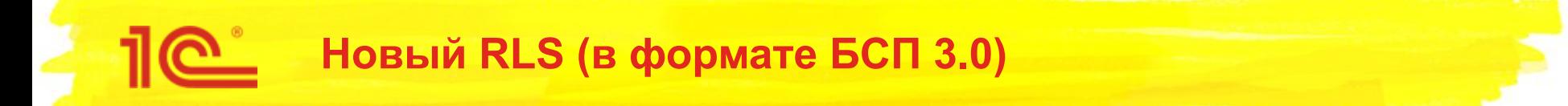

- Что хотим достичь?
	- Существенно повысить производительность под неполноправным пользователем:
		- Список документов открывается и обновляется за 1 секунду или меньше.
		- Отчеты формируются не более чем на 30 % медленнее, чем в режиме без RLS.
	- Упростить процесс создания и редактирования ограничений.
	- Упростить отладку ограничений.
	- Сделать более внятную диагностику ошибок нехватки доступа для пользователей.

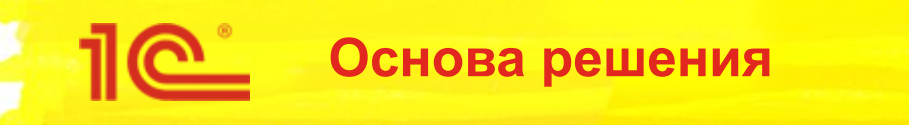

- RLS в формате БСП 2.0 (старый)
	- Логика ограничения реализуется на языке запросов:
		- Сложность запроса зависит от сложности ограничения.
		- Производительность почти непредсказуема.
- RLS в формате БСП 3.0 (новый)
	- На языке запросов универсальное ограничение:
		- Сложность запроса почти неизменна.
		- Производительность предсказуема.
	- Логика ограничения:
		- Описывается в модуле менеджера объекта метаданных на специальном диалекте языка ограничения доступа.
		- Реализуется путем расчета прав (заполнения специальных регистров в фоновом задании).

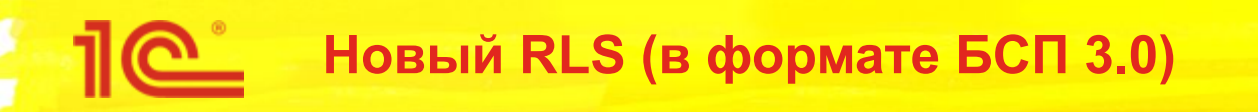

# ■ В РЕЗУЛЬТАТЕ:

Производительность стала выше от 2 до 1000 раз

- За счет того, что права (в сложной части) теперь рассчитываются не в СУБД при каждом запросе, а в фоновом задании 1 раз сразу для всех пользователей (без избыточных расчетов).
- Кроме того, реализована гибкая автоматическая адаптация к настройкам администратора (если ограничение отключено по виду доступа, то его как будто не указывал разработчик).
- Описание логики ограничения стало проще.
	- Теперь описание в модуле менеджера 1 раз в 1 месте, а не в виде нескольких точных копий в ролях.
	- Контроль ошибок в ограничении доступа не хуже, чем у платформы для языка запросов.
	- Предусмотрена возможность переопределения на встроенном языке (необходимо при использовании библиотек).

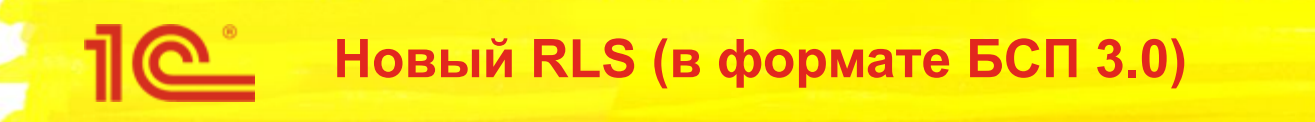

# ■ ДОПУЩЕНИЯ:

- Немного замедляется запись в режиме полноправного пользователя (на 0.005-0.05 сек на документ).
	- При записи требуется обновление прав доступа к документу.
- После изменения настроек прав пользователей, изменения вступают в силу не сразу (от 1 сек до 5–20 мин).
	- Какое-то время выполняется обновление прав в фоновом задании.

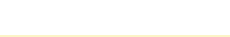

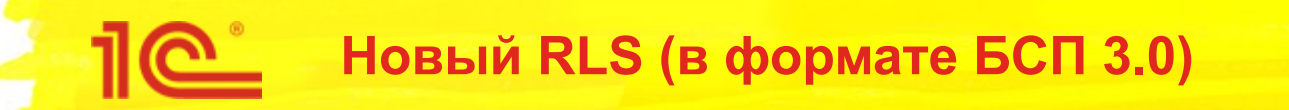

- Полученное ускорение чтения:
	- ERP, Приходные кассовые ордера (разрешено 20 из 100 000), MS SQL 2008 R2
		- в 7 раз открытие списка: было 9 сек, стало 1.25 сек
		- в 46 раз запрос «Выбрать Разрешенные Первые 1000 Ссылка Из Документ.ПриходныйКассовыйОрдер» было – 2.9 сек, стало 0.063 сек
	- ERP, Контрагенты (разрешено 6 из 8 000), MS SQL 2008 R2
		- в 30 раз открытие списка: было 3 сек, стало 0.1 сек
		- в 16 раз запрос «Выбрать Разрешенные Первые 1000 Ссылка Из Справочник.Контрагенты» было – 0.24 сек, стало 0.015 сек

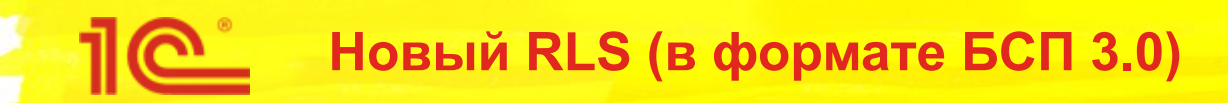

- Полученное ускорение чтения (продолжение):
	- **ERP, Реализация товаров и услуг (разрешено 4 из 128 396),** MS SQL 2008 R2
		- в 7 раз открытие списка: было 9 сек, стало 1.25 сек
		- в 36 раз запрос «Выбрать Разрешенные Первые 1000 Ссылка Из Документ.РеализацияТоваровУслуг» было – 2.8 сек, стало 0.078 сек
	- **ERP, Задачи (без отбора по автору и исполнителю,** разрешено 37 из 80 000), MS SQL 2008 R2
		- $\cdot$  в > 300 раз открытие формы списка: было >10 мин, стало 2 сек
	- БСП, Взаимодействия по предметам (разрешено 100 из 50 000), Файловая ИБ
		- в 6.5 раз открытие списка: было 80 сек, стало 12 сек (без RLS – 9 сек)

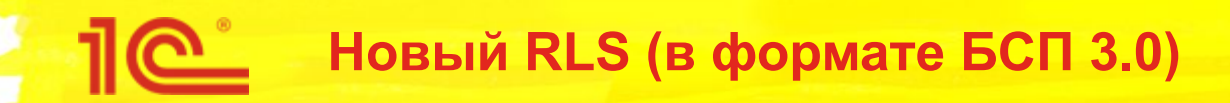

- Побочное небольшое замедление записи:
	- При параллельной работе пользователей (создание новых документов).
		- В клиент-серверном режиме без изменилась активная работа не отличается для нового и старого RLS.
		- В файловой ИБ при средней активности без изменений, но при высокой конкурентной программной записи возникает взаимоблокировка (решено в более старших версиях платформы).
	- При массовой загрузке данных (загрузка документов из XML)
		- В полноправном режиме замедление на 5–50 мс на документ.
			- Предусмотрен API для временного отключения обновления прав при пакетной обработке данных, чтобы убрать эту задержку.
		- В неполноправном режиме наблюдается, как ускорение, так и замедление, при этом в среднем, изменения незначительны в обе стороны.

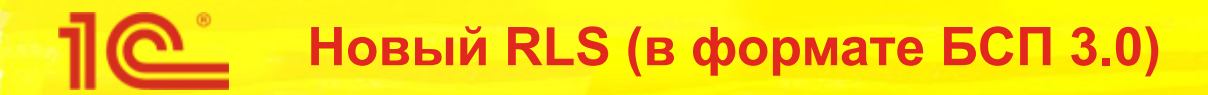

- Оценка времени, когда права вступят в силу, после изменения настроек прав пользователей.
	- ERP (**1ГБ .dt**), HDD, MS SQL 2008R2 (как и PostgreSQL 10.3.2)
		- Заполнение (обновление «с нуля») **~ 10 минут**, повторное обновление («холостой» ход) **~ 2.5 минут**
		- 7.3 тыс. ключей на 1.1 млн объектов и 39 тыс. групп записей регистров, 110 тыс. записей прав наборов групп доступа, 80 тыс. записей прав пользователей
	- ЗУП (**3ГБ .dt**), HDD, MS SQL 2008R2 (как и PostgreSQL 10.3.2)
		- Заполнение (обновление «с нуля») **~ 20 минут**, повторное обновление («холостой» ход) **~ 5.5 минут**
		- 17.7 тыс. ключей на 0.5 млн. объектов и 1 млн. групп записей регистров, 171 тыс. записей прав наборов групп доступа, 37 тыс. записей прав пользователей

Обновление в 12 потоков, процессор 6 ядер 4.5 ГГц, 32 Гб ОЗУ

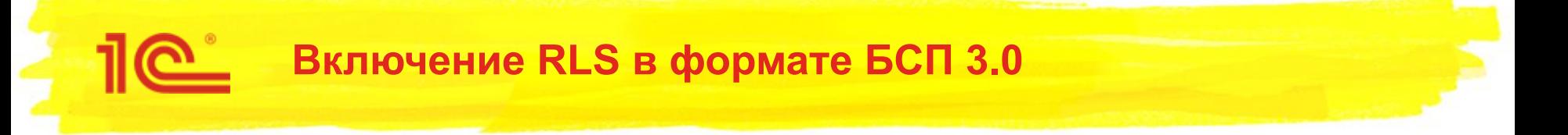

- По умолчанию включен старый RLS (в формате БСП 2.0).
- Для включения нового RLS (в формате БСП 3.0) нужно через **Все функции** включить константу **Ограничивать доступ на уровне записей универсально** и выполнить обновление доступа.

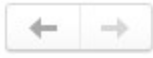

Настройки пользователей и прав

#### **∨ Группы доступа**

#### Группы доступа

Групповая настройка прав доступа.

√ Ограничивать доступ на уровне записей

Расширенная настройка, позволяющая максимально гибко настраивать права доступа к справочникам, документам и другим. данным программы в предусмотренных разрезах.

#### Профили групп доступа

Шаблоны настроек прав доступа пользователей.

Обновление доступа на уровне записей

Отображает ход обновления доступа, а также позволяет вручную:

- обновить доступ отдельного объекта,
- запланировать обновление доступа к требуемым спискам.

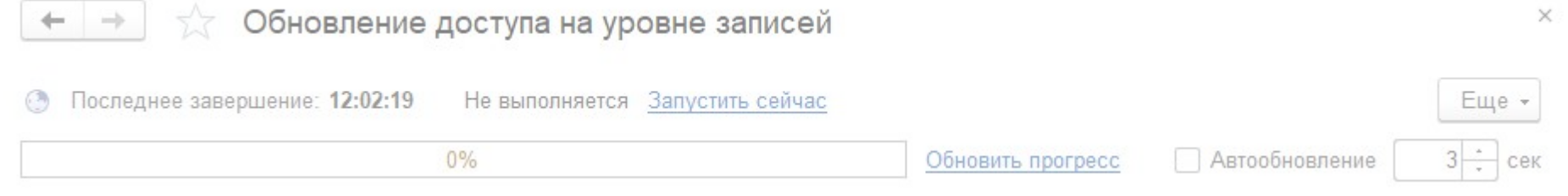

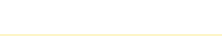

 $\times$ 

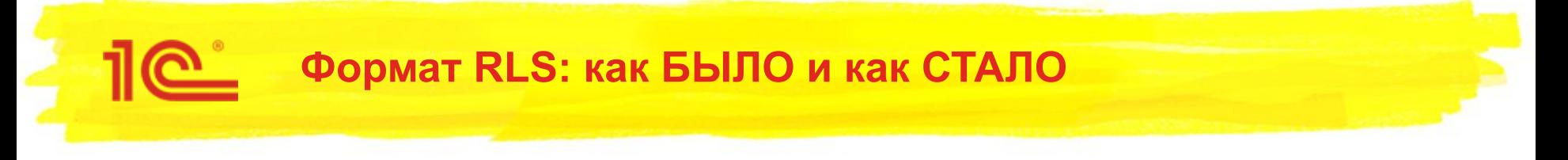

- БЫЛО (RLS в формате БСП 2.0):
	- Логика ограничения указывалась в правах роли:

```
#ПоЗначениям( "Документ._ДемоЗаказПокупателя", "","",
```
- "\_ДемоОрганизации", "Организация",
- "\_ДемоГруппыПартнеров","Партнер", "","", "","", "","", "","", "","", "","", "","", "","", "","", "","", "","", "","", "","", "","")
- СТАЛО (RLS в формате БСП 3.0):
	- В правах роли указывается только универсальный шаблон:
		- #**ДляОбъекта**("")
	- Логика ограничения указывается в модуле менеджера объекта:

```
Процедура ПриЗаполненииОграниченияДоступа(Ограничение) Экспорт
    Ограничение.Текст =
    "РазрешитьЧтениеИзменение
    |ГДЕ
        | ЗначениеРазрешено(Организация)
        И ЗначениеРазрешено (Партнер)";
КонецПроцедуры
```
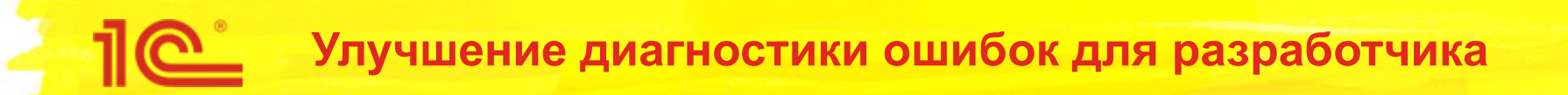

# ■ БЫЛО (ошибка RLS в режиме 1С:Предприятия):

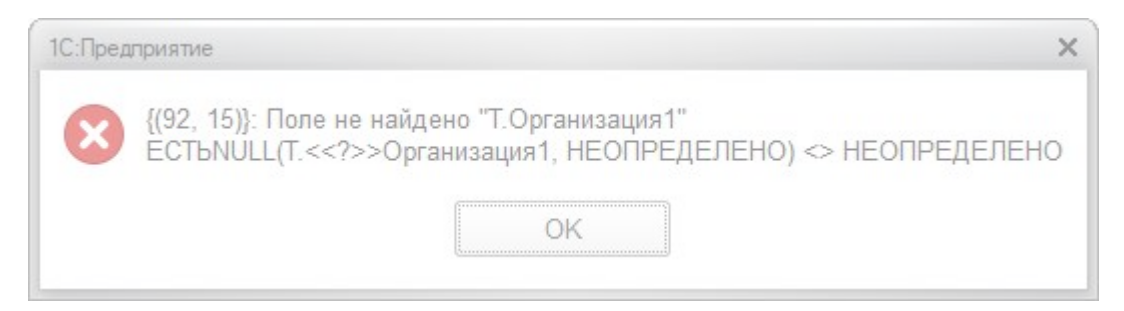

# ■ СТАЛО (ошибка RLS в режиме 1С:Предприятия):

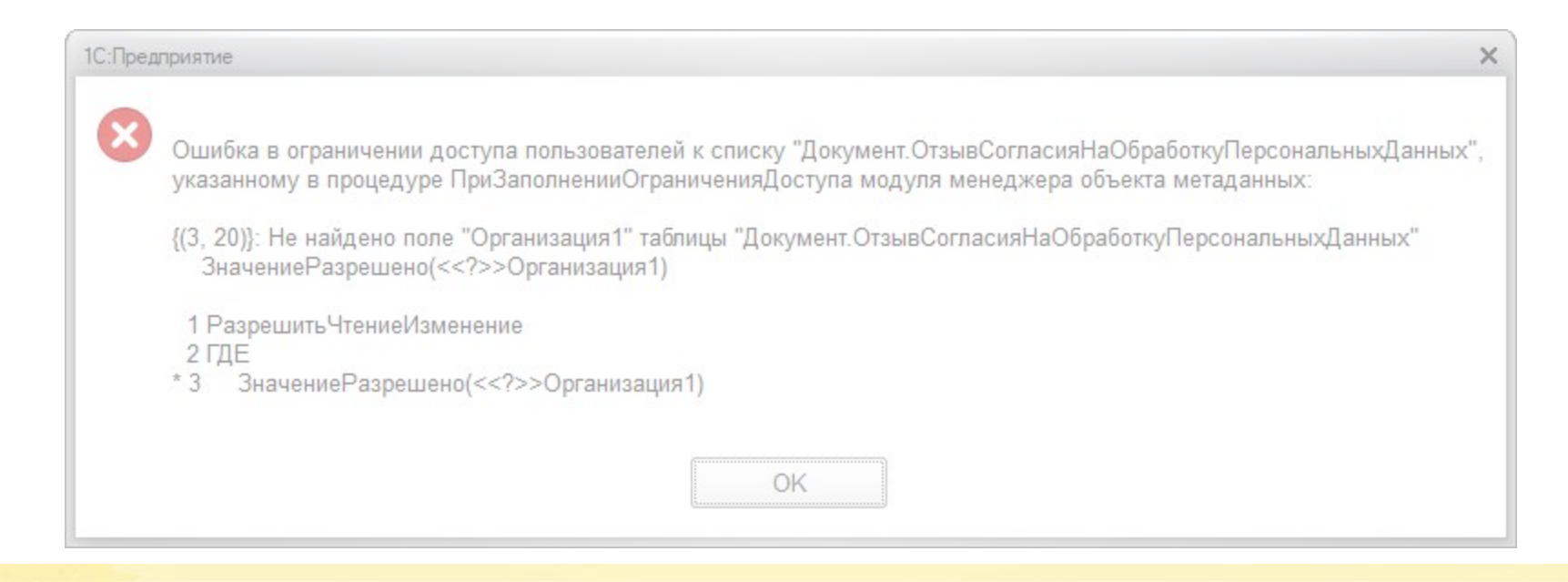

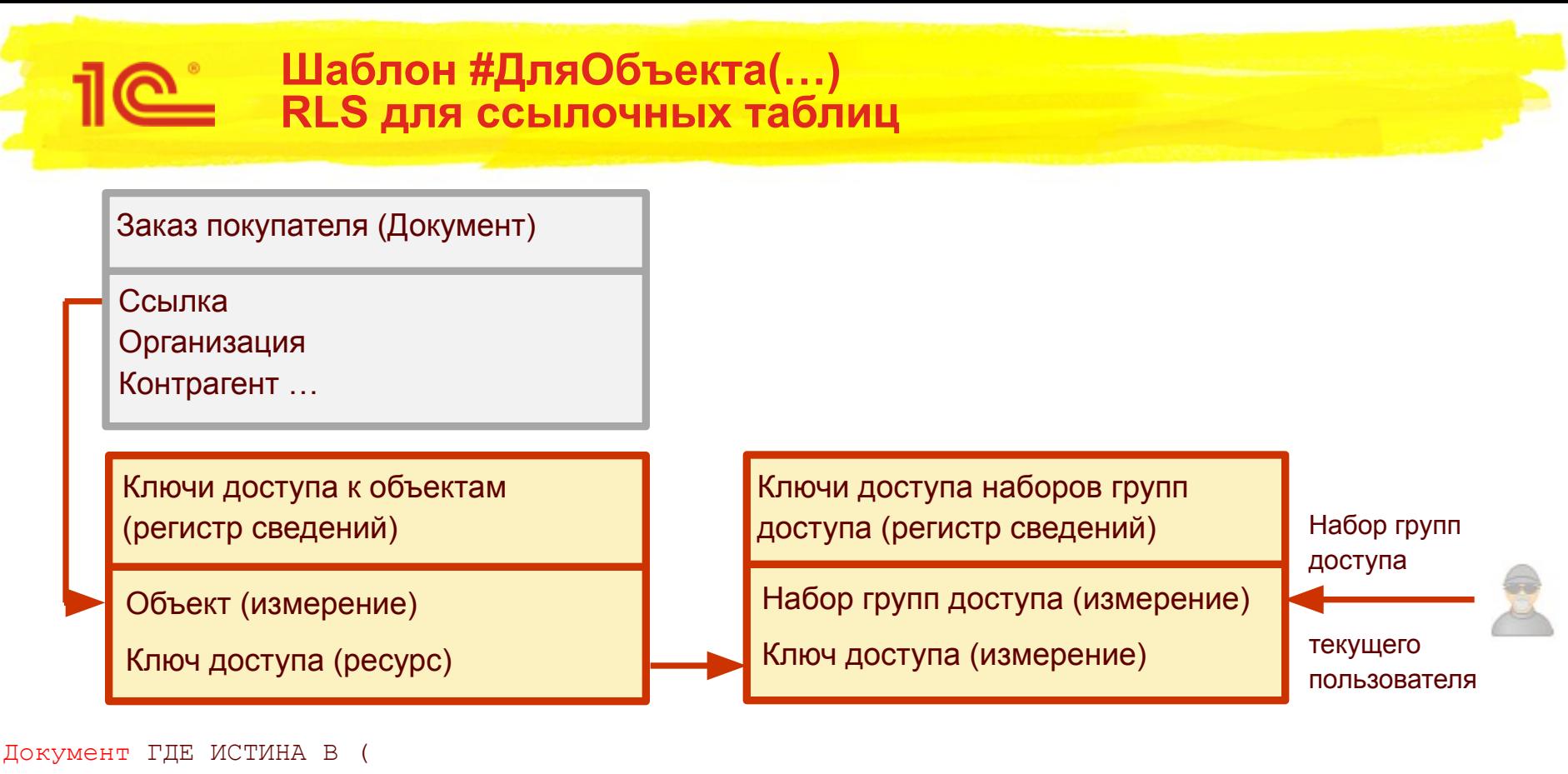

ВЫБРАТЬ ПЕРВЫЕ 1 ИСТИНА

ИЗ РегистрСведений.КлючиДоступаКОбъектам КАК КлючиДоступаКОбъектам

 ВНУТРЕННЕЕ СОЕДИНЕНИЕ РегистрСведений.КлючиДоступаНаборовГруппДоступа КАК РазрешенныеКлючи ПО

КлючиДоступаКОбъектам.Объект = Документ.**Ссылка**

- 
- И КлючиДоступаКОбъектам.КлючДоступа = РазрешенныеКлючи.КлючДоступа
- И РазрешенныеКлючи.НаборГруппДоступа В (&РазрешенныйНаборГруппДоступа,
- 
- - &РазрешенныйПустойНаборГруппДоступа) )

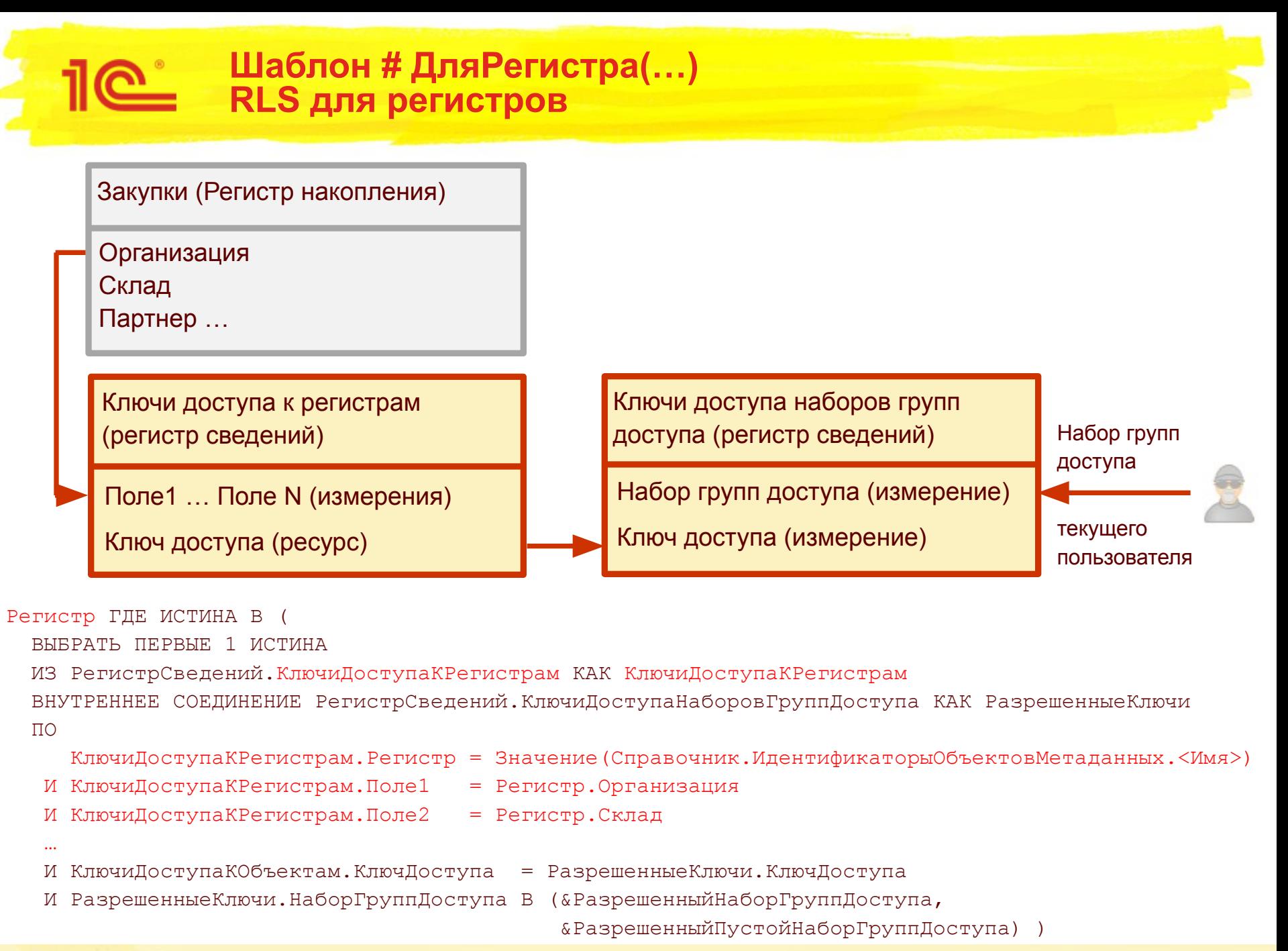

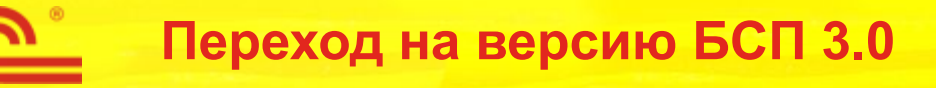

- Для конвертации старого RLS в новый формат предусмотрен инструмент разработчика **ПереходНаВерсию301.epf**
	- Обработка анализирует роли делает вставку в переопределяемый модуль и модуль менеджера объекта:

Процедура **ПриЗаполненииСписковСОграничениемДоступа**(Списки) Экспорт

Списки.Вставить (Метаданные.Документы. ДемоЗаказПокупателя, Истина); КонецПроцедуры

Процедура **ПриЗаполненииОграниченияДоступа**(Ограничение) Экспорт

- Ограничение.Текст =
- "РазрешитьЧтениеИзменение
- |ГДЕ
	- | ЗначениеРазрешено(Организация)
	- И ЗначениеРазрешено (Партнер) ";

• <sup>конен</sup>ни конвертация не удалась, тогда вставляется комментарий с ограничением из роли и отметкой «todo» для конвертации вручную. В ERP только 2 % конвертировано вручную из > 1000 \* 3 ограничений.

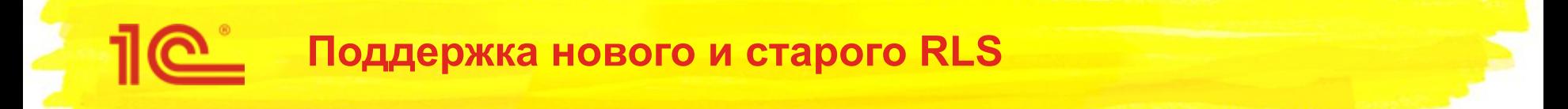

- Некоторое время в типовых решениях будут использоваться оба варианта RLS (старый и новый). Они будут изменяться синхронно.
	- Для этого в ролях RLS будет построен через условие:

```
#Если &ОграничениеДоступаНаУровнеЗаписейУниверсально #Тогда
#ДляОбъекта("")
#Иначе
#ПоЗначениям( "Документ._ДемоЗаказПокупателя","","",
"Организации","Организация", "ГруппыПартнеров","Партнер", "","", …)
#КонецЕсли
```
А в модуле менеджера логика нового RLS будет точно совпадать с логикой старого RLS, указанного в ролях (во второй части условия):

```
"РазрешитьЧтениеИзменение
|ГДЕ
      | ЗначениеРазрешено(Организация)
   И ЗначениеРазрешено (Партнер) ";
```
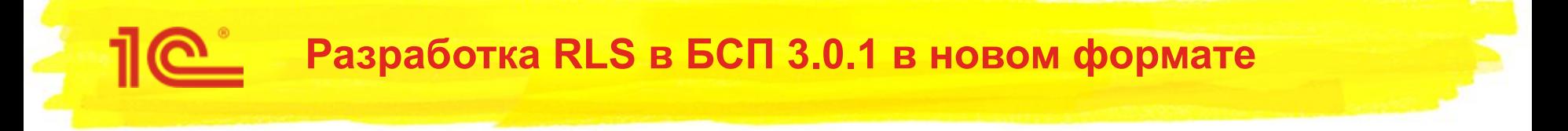

- Описания синтаксиса нового формата ограничения доступа приведено в документации к БСП 3.0.1
- Инструмент разработчика **УправлениеДоступом.epf** теперь позволяет следующее.
	- С помощью вкладки **Разработка ограничения доступа** можно отладить синтаксис ограничения доступа в новом формате.
	- С помощью вкладки **Контроль изменения текстов RLS** можно сравнить тексты RLS текущей конфигурации с текстами, сохраненными при предыдущем сравнении, или с текстами указанной (старой) конфигурации.

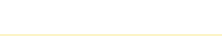

# Выбор таблицы для разработки ограничения

#### Управление доступом

 $\times$ 

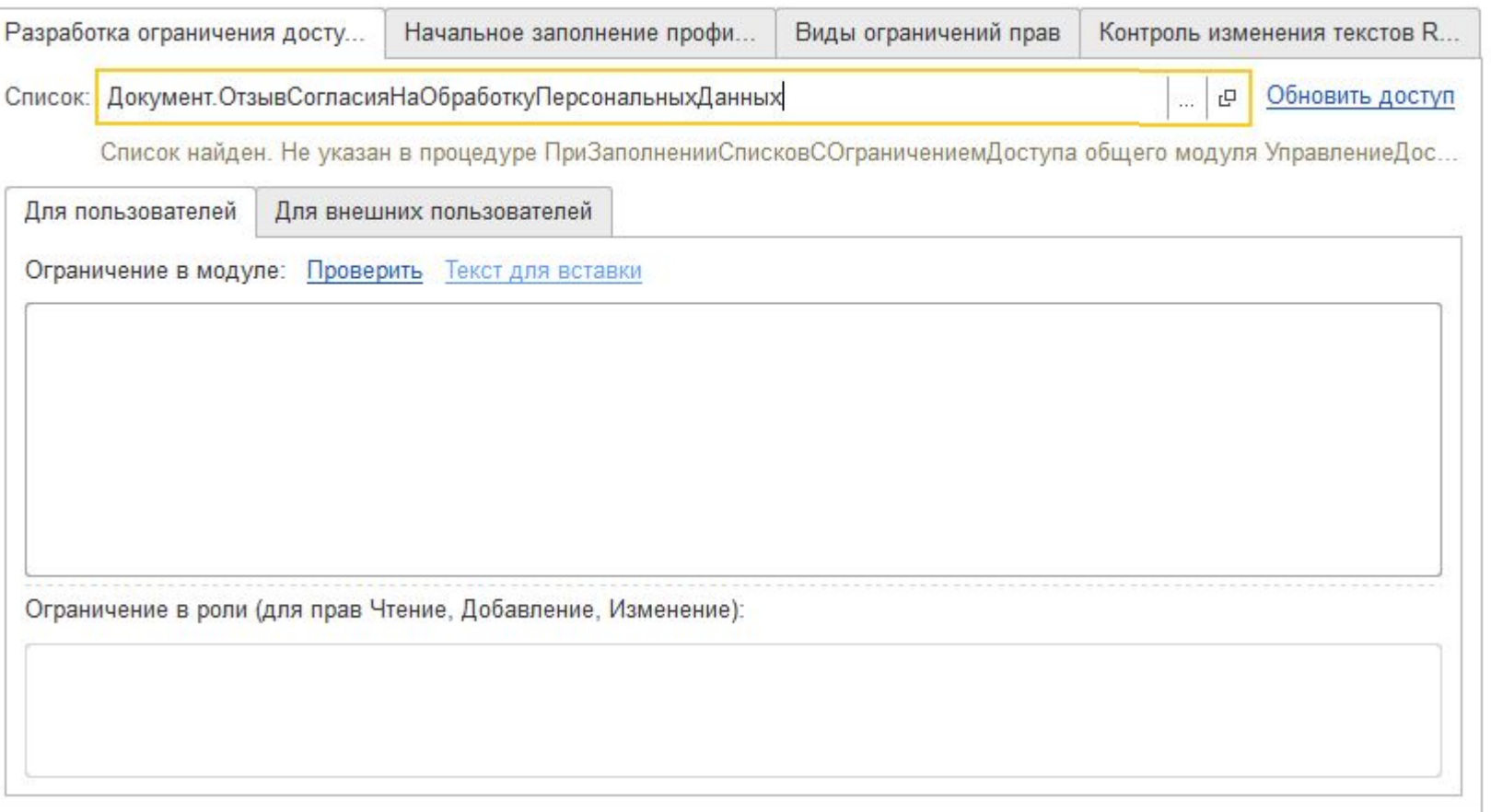

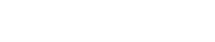

 $\rightarrow$ 

# Ввод ограничения (можно скопировать имеющееся).

#### Управление доступом

X

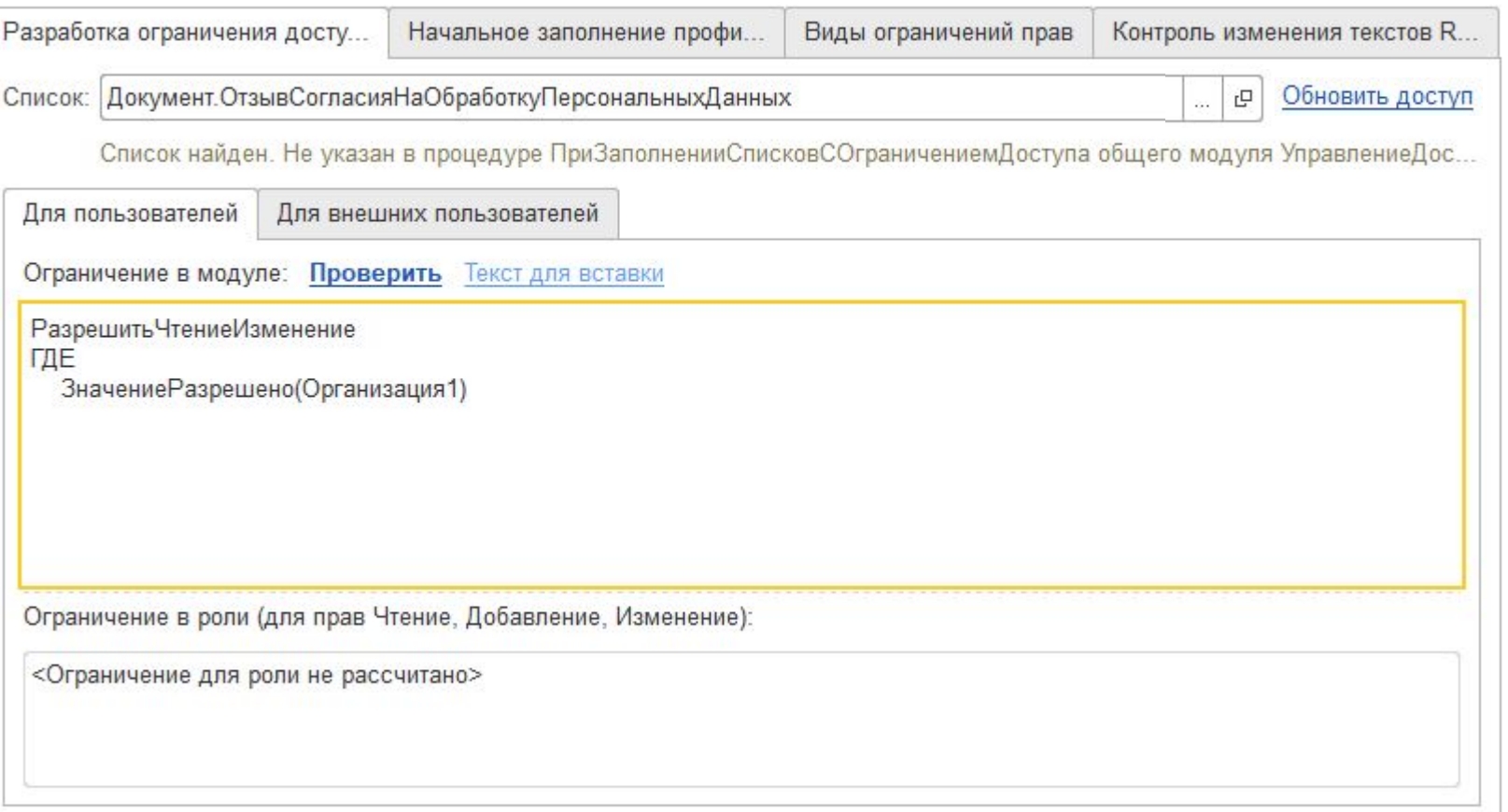

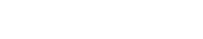

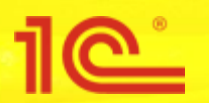

# **• Анализ найденных ошибок.**

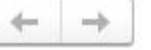

#### Управление доступом

 $\times$ 

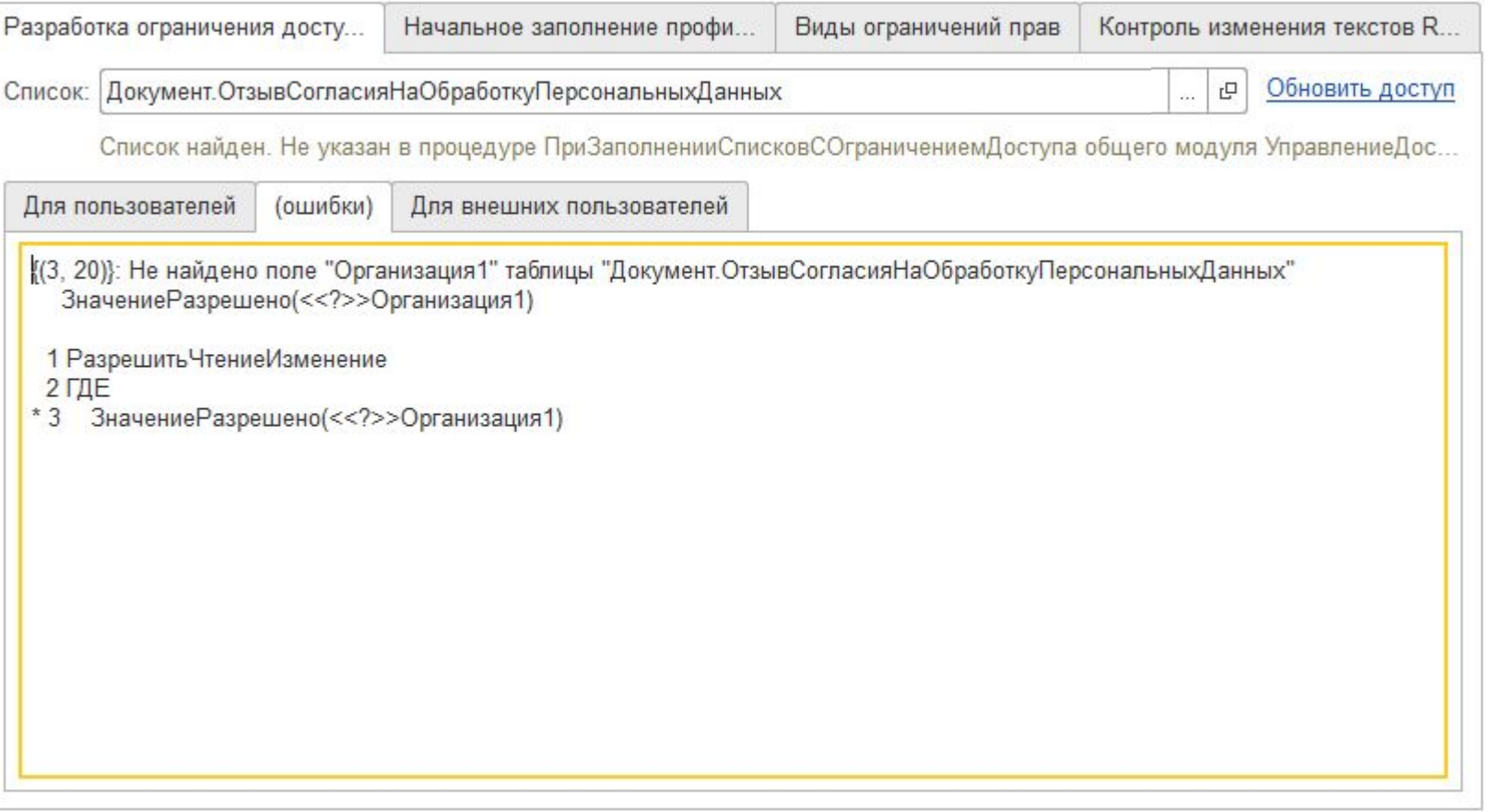

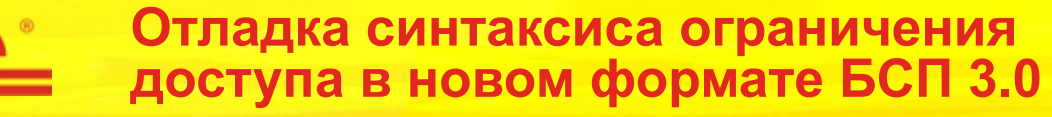

# Исправление найденных ошибок.

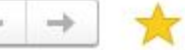

#### Управление доступом

 $\times$ 

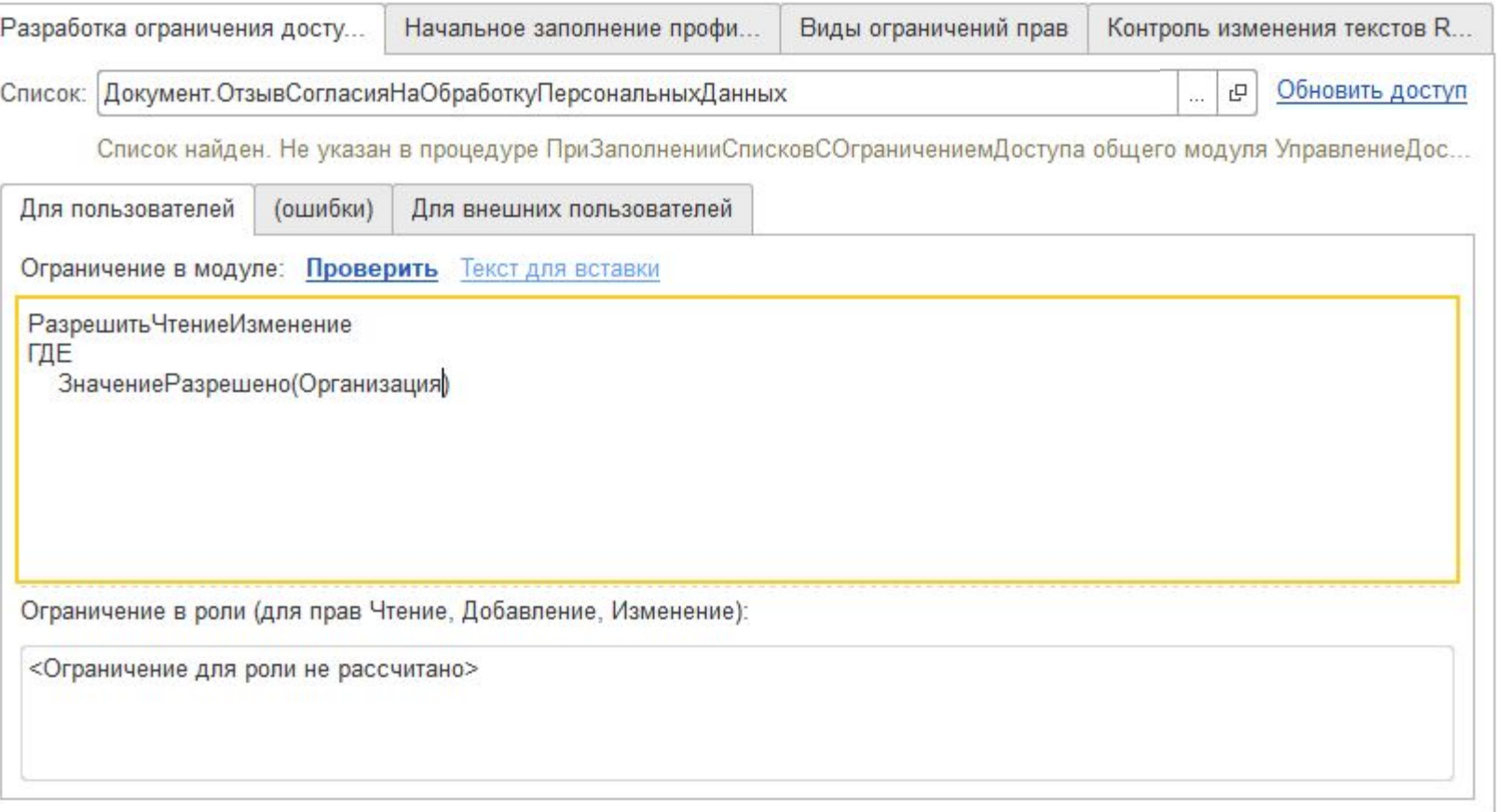

# Перенос в конфигурацию (кнопка Текст для вставки).

#### Управление доступом

X

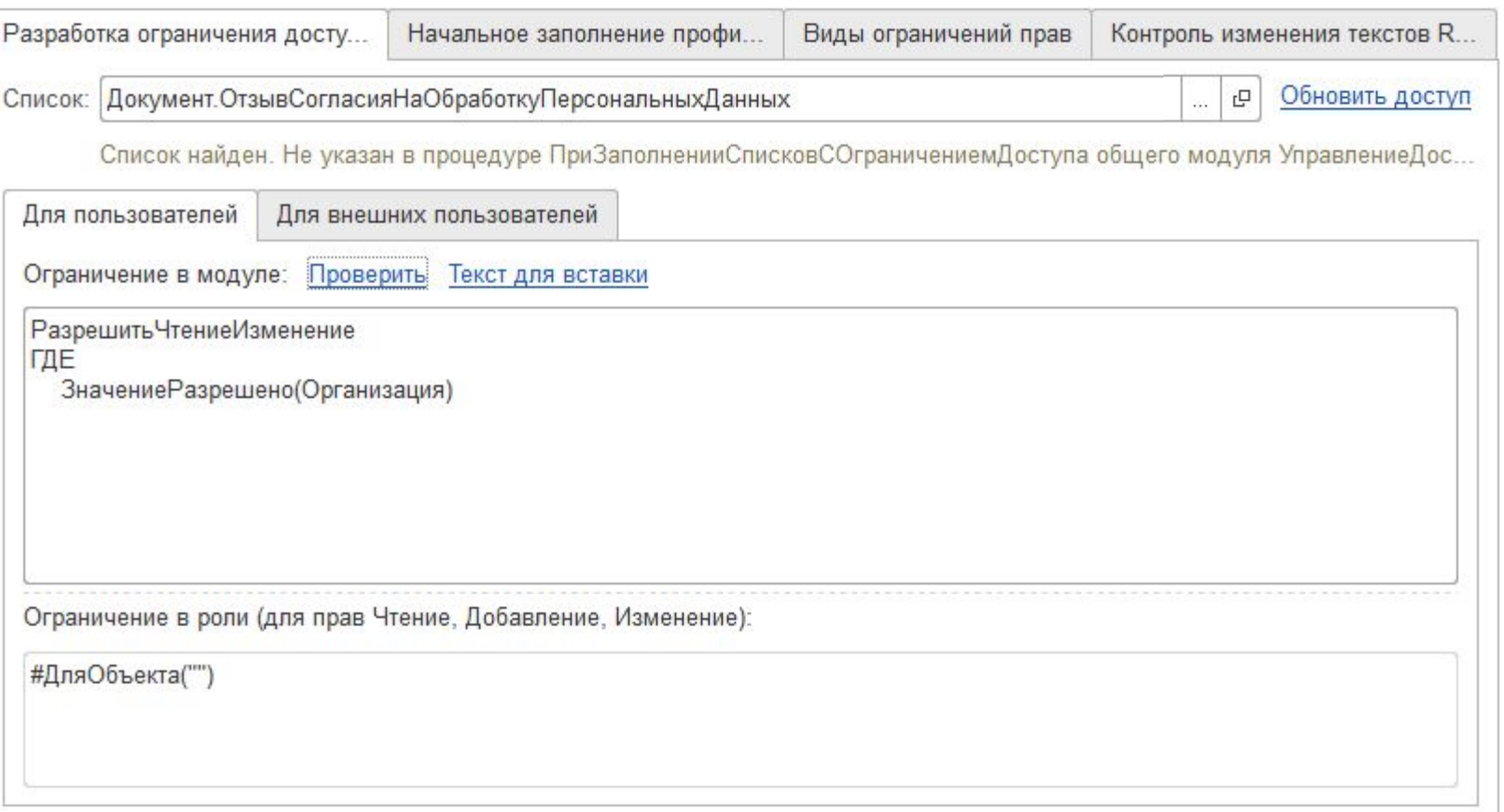

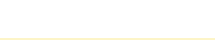

→

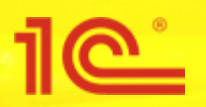

# Перенос в конфигурацию.

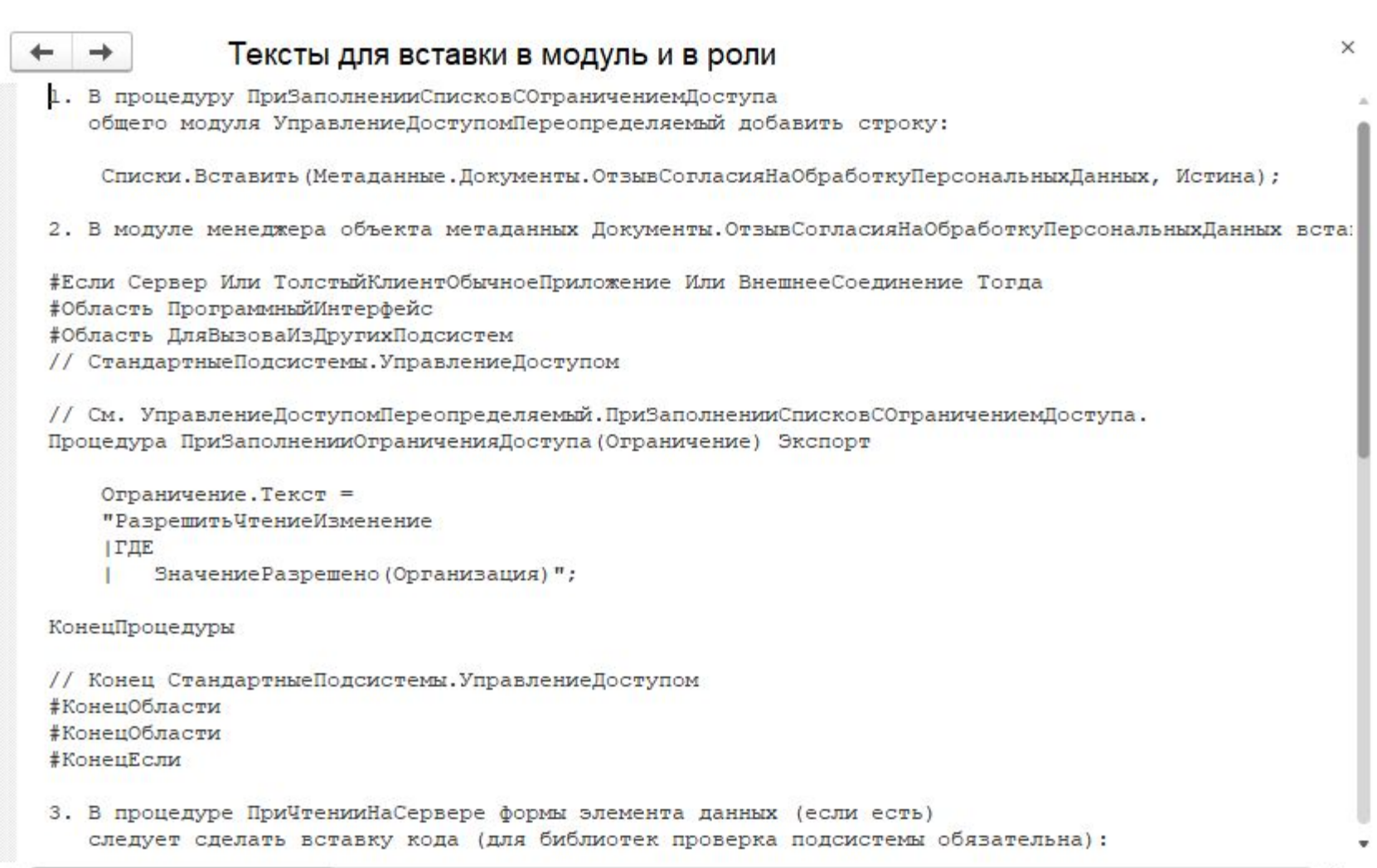

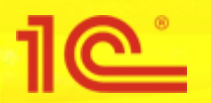

# Перенос в конфигурацию.

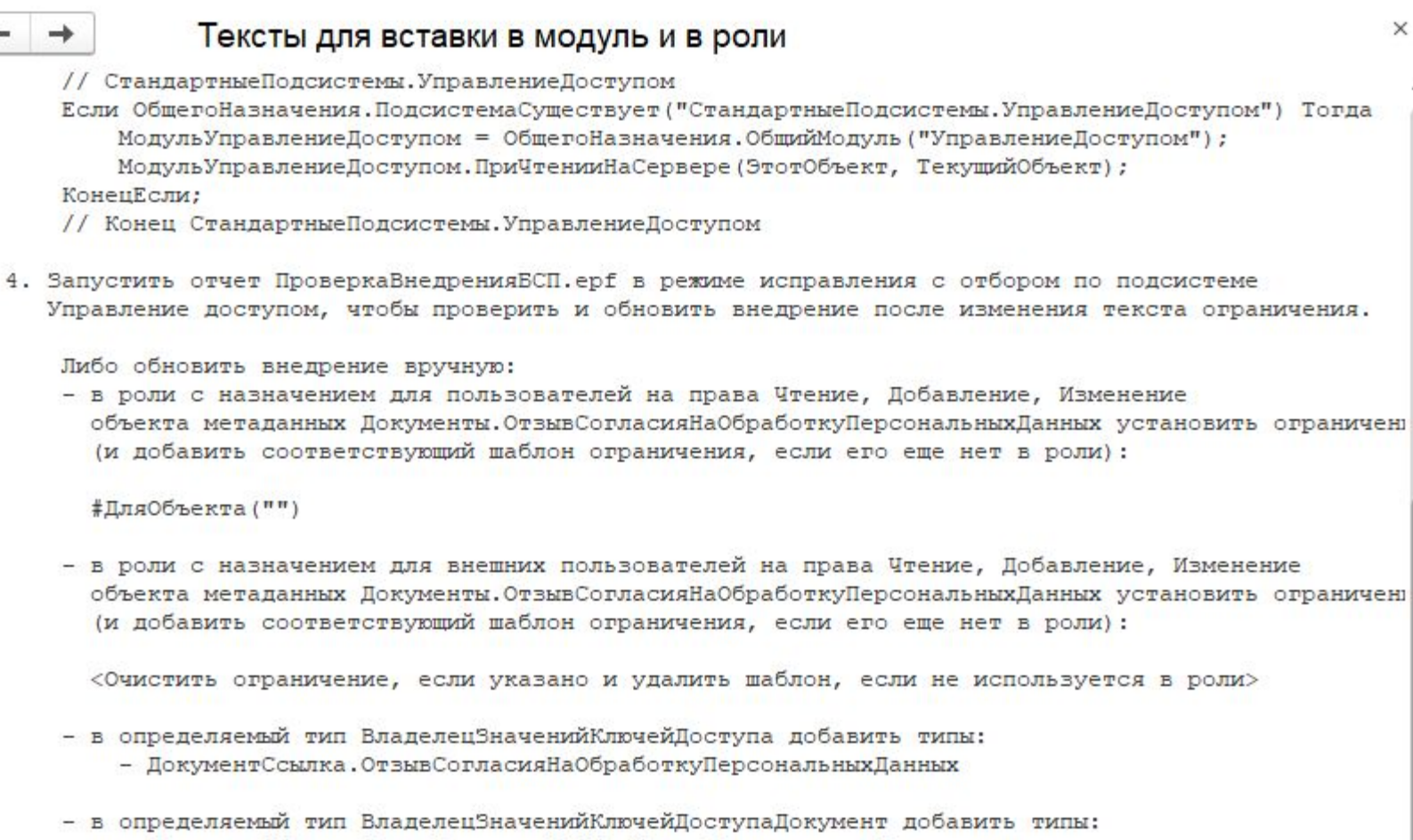

- ДокументОбъект.ОтвывСогласияНаОбработкуПерсональныхДанных

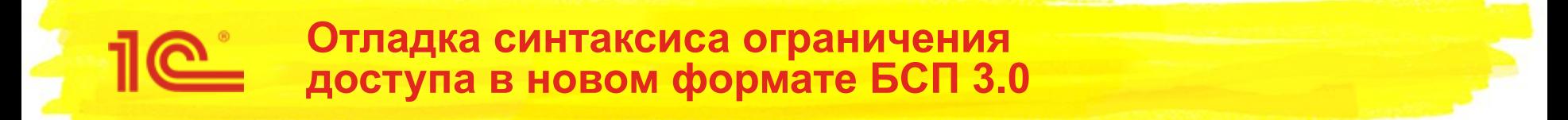

- Проверка разработанного ограничения в режиме **1С:Предприятия**.
	- Добавить роль с правами на документ в профиль и настроить группу доступа, если это не было сделано ранее.
	- Войти под администратором, открыть инструмент разработчика и нажать **Обновить доступ**:

#### Управление доступом

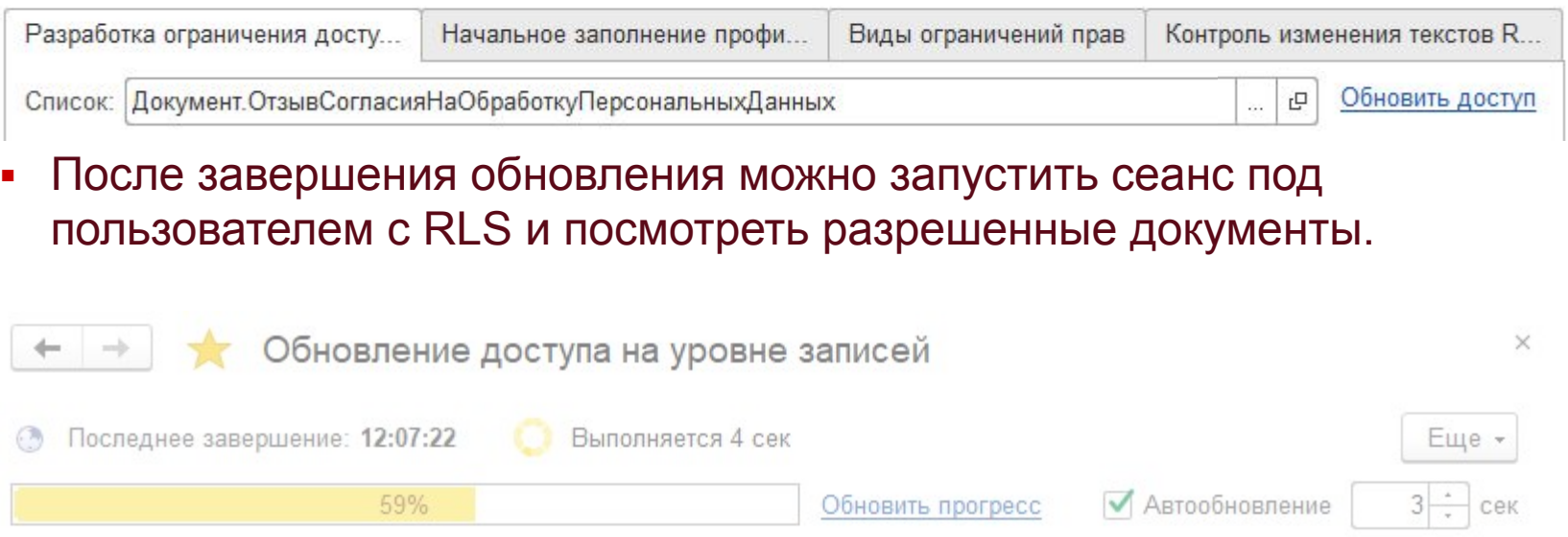

×

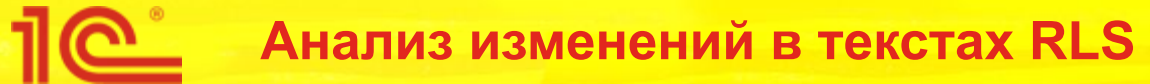

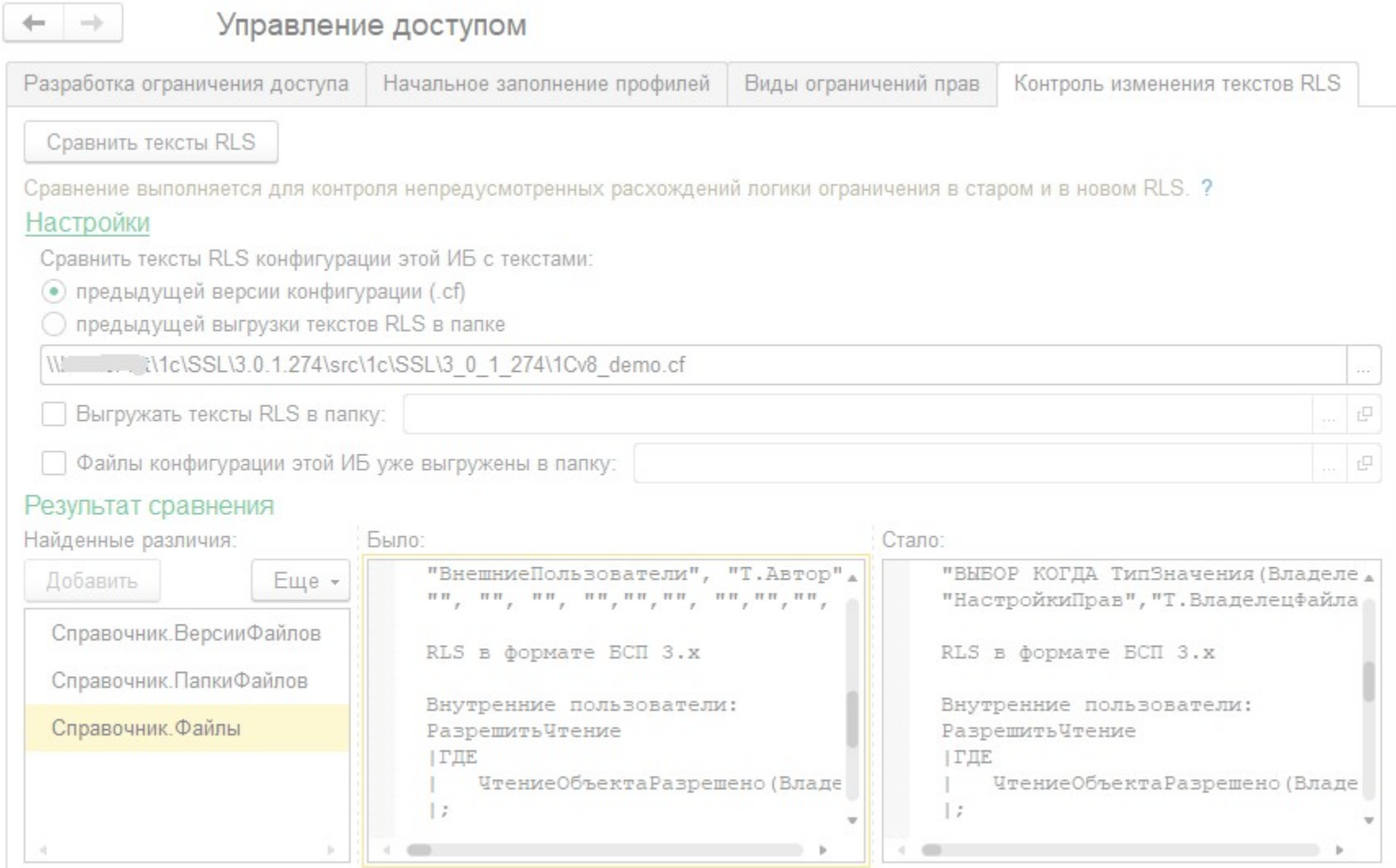

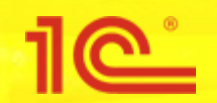

**Дата и место проведения мероприятия**

# **Новый RLS в БСП 3.0: быстрее, проще и перспективней**

**Спасибо за внимание!**

**Докладчик Должность**